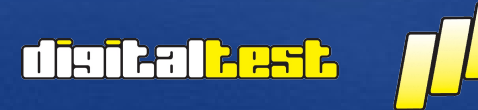

**Name/Datum Name/Datum**

 $-12$ 

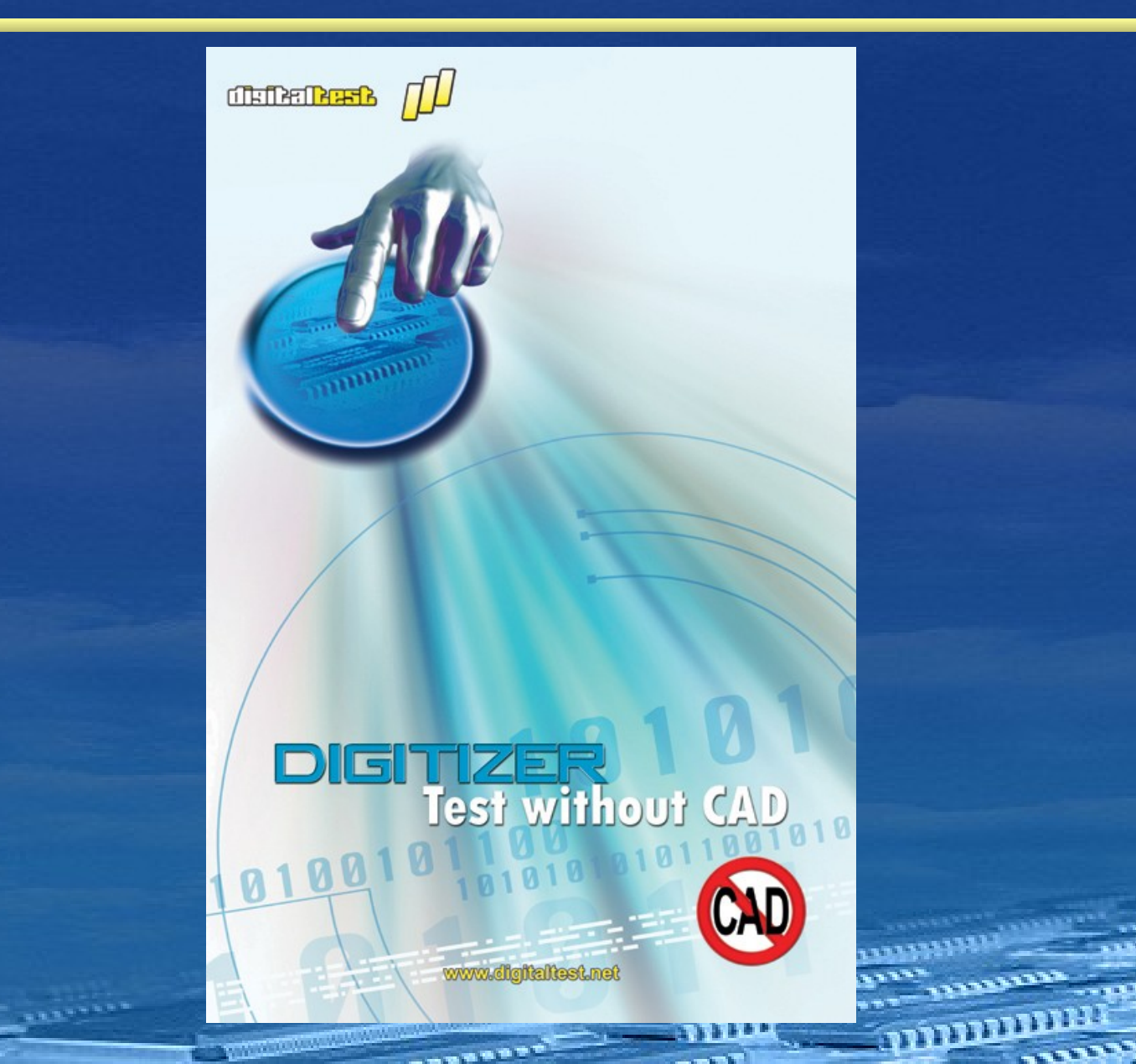

- $\triangleright$  CAD Daten sind normalerweise zur Erstellung eines Testprogramms mittels C-Link notwendig
- $\triangleright$  Die notwendigen Eingangsdaten können erzeugt werden, wenn keine CAD-Daten vorhanden sind
- $\triangleright$  Die erzeugten Daten können sowohl zur Erstellung eines Flying Probe Testprogramms als auch zum Design eines Nadelbettadapters verwendet werden.
- Der Digitizer benötigt:
	- Musterbaugruppe (notwendig)
	- $\triangleright$  Schaltplan und Stückliste (optional)

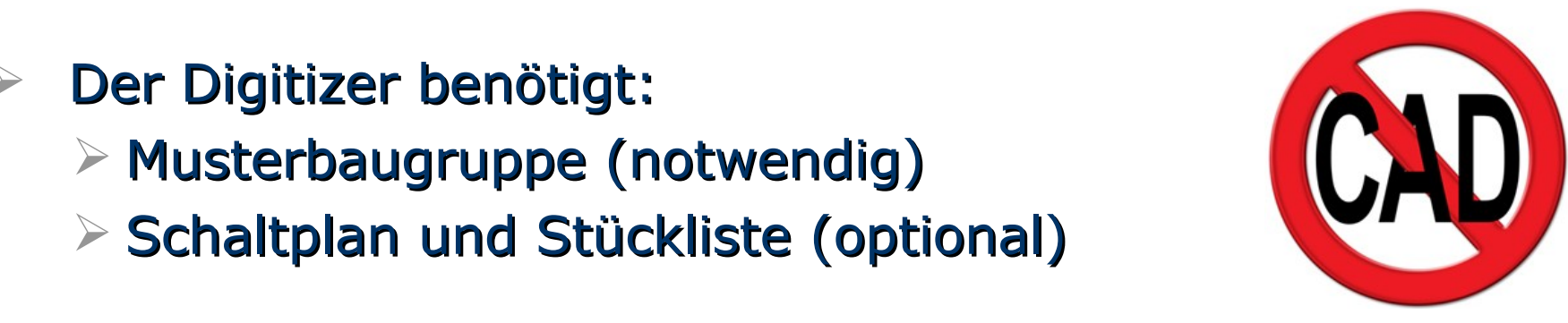

त दिन भागों ज

City <sup>20</sup> History <sup>200</sup> h

**Digitizer**

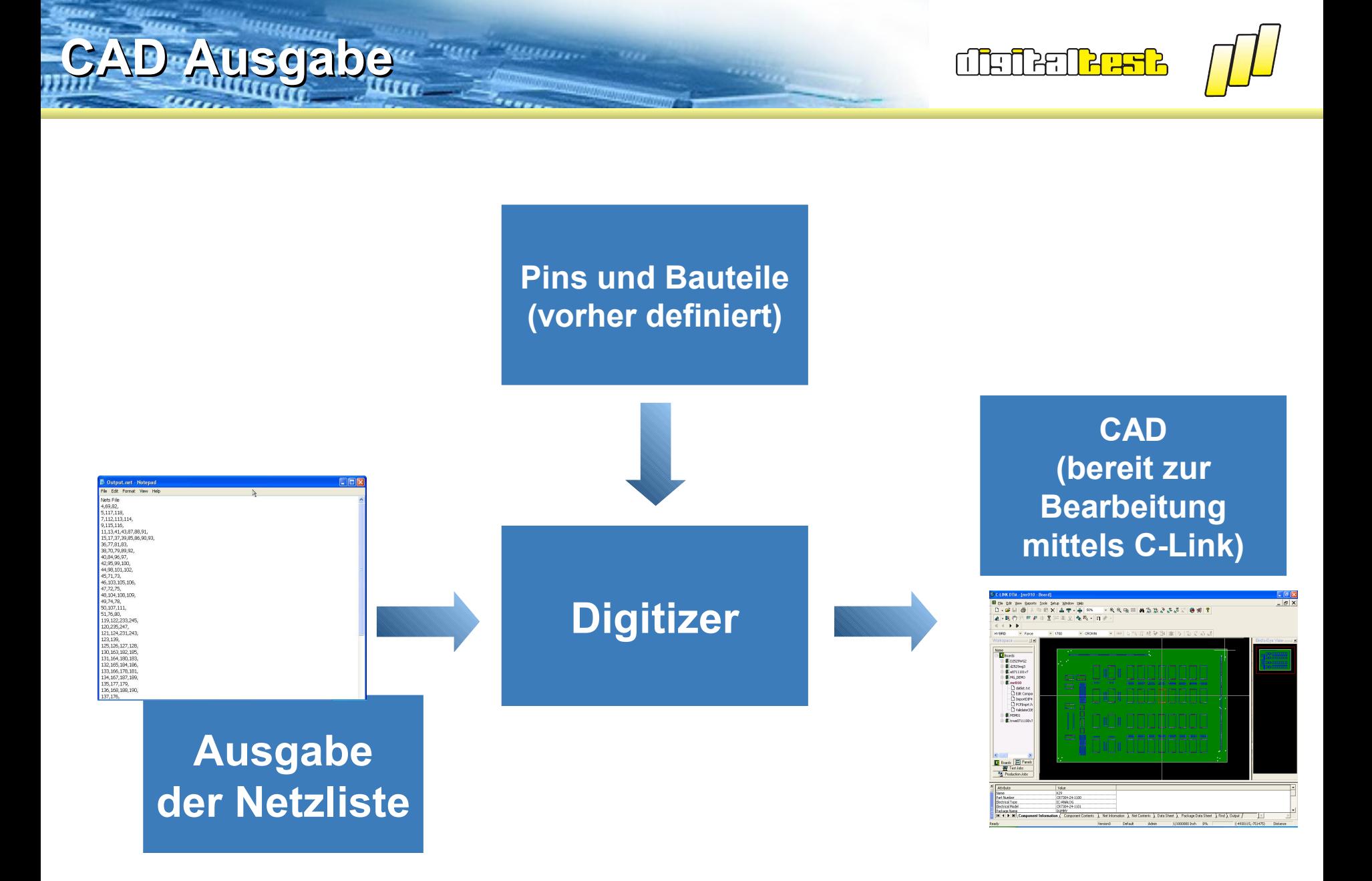

## **Ausgabe der Daten**

City <sup>20</sup> History <sup>200</sup> h

<u>defederet</u>

![](_page_3_Picture_2.jpeg)

![](_page_3_Figure_3.jpeg)

![](_page_4_Picture_0.jpeg)

### $\geq$  4 einfache Schritte zur Erzeugung der Baugruppendaten

- 1. Einscannen von Ober- und Unterseite des Bauteils
- 1. Definition der kontaktierbaren Positionen (Component pins, Test Points, Vias,…etc.) und Feinjustage mit der Condor Camera
- 1. Hinzufügen der Bauteilbeschreibung
- 1. Ausführung des automatischen Netzextrahierungsprogramms auf dem Condor

City <sup>20</sup> History <sup>200</sup> h

**Digitizer Steps**

![](_page_5_Picture_0.jpeg)

Oberseite Unterseite

**Digitizer Step (1/4)**

City <sup>20</sup> History <sup>200</sup> h

![](_page_5_Picture_2.jpeg)

![](_page_5_Picture_29.jpeg)

<u>dishkolasi</u>

 $F \times$ 

![](_page_6_Picture_1.jpeg)

**Digitizer Step (2/4)**

**is**, Digitizer Program

**Br** v Pen Made

Fre Mode Eins Menu Looks **Duraor Mode** 

> Place Fiducials Adjust Fiducials y Place Pins Adjust Pine Matic

City <sup>20</sup> History <sup>200</sup> h

Für gleiche Pinabstände in einer Reihe, kann die gesamte Reihe durch Drag&Drop selektiert werden. Dies reduziert die Justagezeit an der Maschine, da nur der erste und letzte Pin selektiert werden.

 $Q_{\rm h}$  200%

*<u>Millieu</u>* 

**©2008 Digitaltest GmbH. All rights reserved. DIGITIZER Seite 7**

![](_page_6_Picture_4.jpeg)

 $\frac{99}{Find}$ 

 $+|\downarrow|$  + | Align

⋹

27.11.08 2004 Copyright Digitaltest GmbH 7

City <sup>20</sup> History <sup>200</sup> h

#### $\triangleright$  Pins nach Feinjustierung

![](_page_7_Picture_27.jpeg)

![](_page_8_Picture_0.jpeg)

![](_page_8_Picture_1.jpeg)

City <sup>20</sup> History <sup>200</sup> h

Digitizer Step (2/4)

<u>deferres</u>

#### 2 Möglichkeiten Bauteile hinzuzufügen

 $\triangleright$  Mittels Gehäusebibliothek

#### Vorteil :

**Digitizer Step (3/4)**

City <sup>20</sup> History <sup>200</sup> h

- Der erste Schritt der Pindefinition entfällt, da diese bereits definiert sind
- $\triangleright$  Bauteile haben eine definierte Form

![](_page_9_Picture_6.jpeg)

ded ed<mark>res</mark>

![](_page_9_Picture_7.jpeg)

![](_page_10_Picture_0.jpeg)

![](_page_10_Picture_1.jpeg)

### 2.

**Digitizer Step (3/4)**

City <sup>20</sup> History <sup>200</sup> h

 $\triangleright$  Manuelles Hinzufügen der Bauteile durch Selektion der Pins und anschließender Namensvergabe

Massey - 111

![](_page_10_Picture_4.jpeg)

- Digitizer exportiert ein CITE Testprogramm. Dadurch landet der Condor auf allen kontaktierbaren Positionen.
- $\triangleright$  Ein Verbindungstest wird zwischen allen kontaktierbaren Pins ausgeführt.
- $\triangleright$  Es wir eine temporäre Datei erzeugt, welche die Netzliste enthält.
- Unnötige Kontaktierungen werden durch die Optimierungtechnik vermieden.
- Das Ergebnis kann nach Fertigstellung des Netzextraktionsprozesses mittels des Verifikationsprozesses überprüft werden.

City <sup>20</sup> History <sup>200</sup> h

**Digitizer Step (4/4)**

तीन्नी स्त्री नी

#### **City**<br>City City инципт **Baugruppendaten zu C-Link**

![](_page_12_Picture_1.jpeg)

![](_page_12_Figure_2.jpeg)

![](_page_12_Figure_3.jpeg)

![](_page_13_Picture_0.jpeg)

![](_page_13_Picture_1.jpeg)

# **Vielen Dank für Ihre Aufmerksamkeit!**